# **CONHEÇA O PORTAL DO ESTUDANTE DE GRADUAÇÃO**

# **Como requerer Aproveitamento de**

# **Estudos (disciplinas do mesmo curso,**

## **cursadas na UEL) – sem AAC**

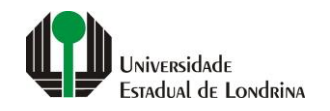

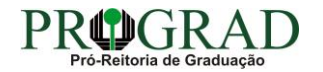

#### Passo 01:

#### Faça login no Portal do Estudante de Graduação

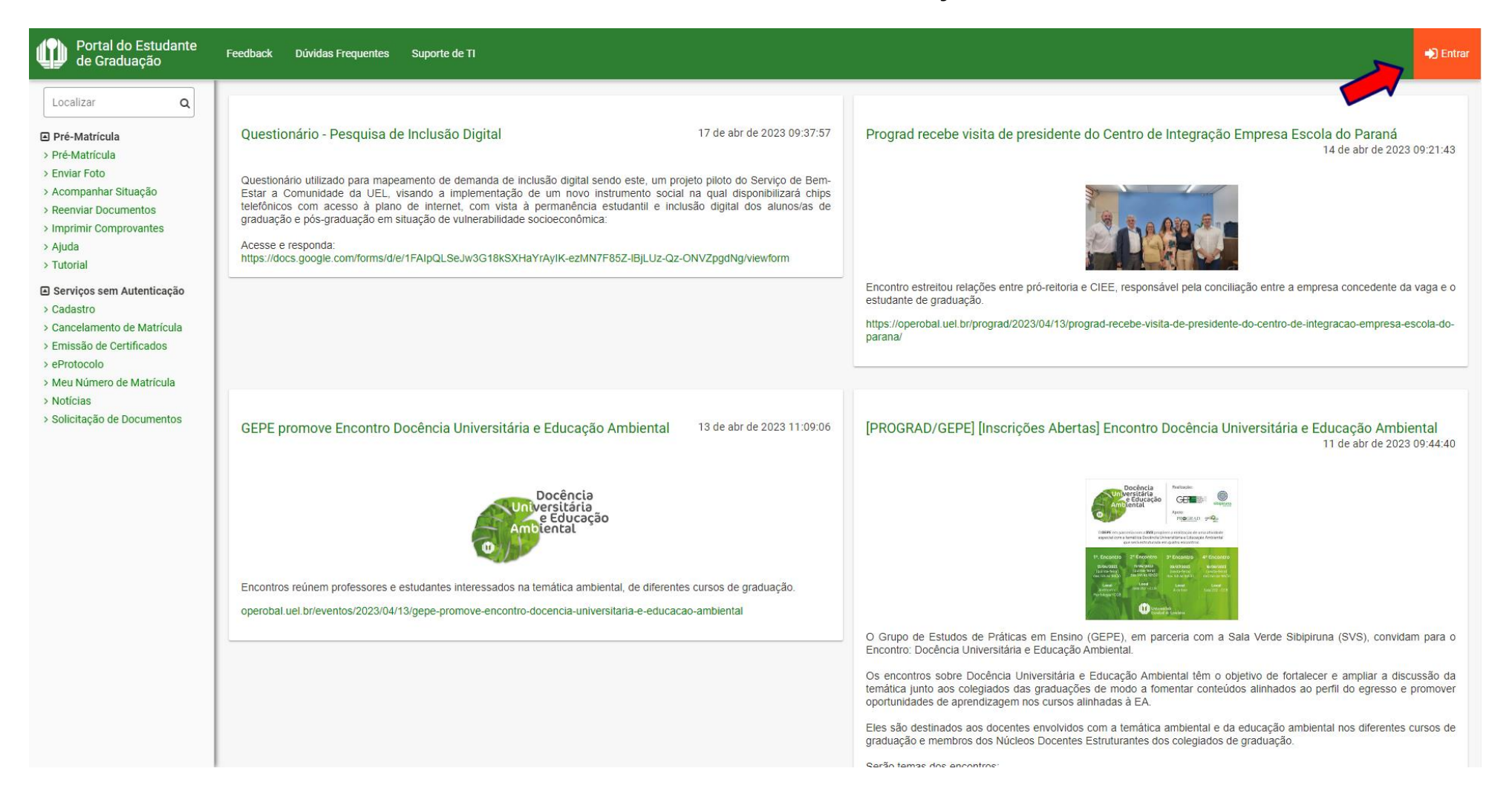

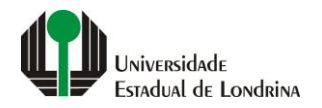

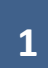

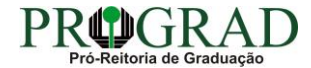

#### Passo 02:

#### Entre com o número de sua matrícula e senha

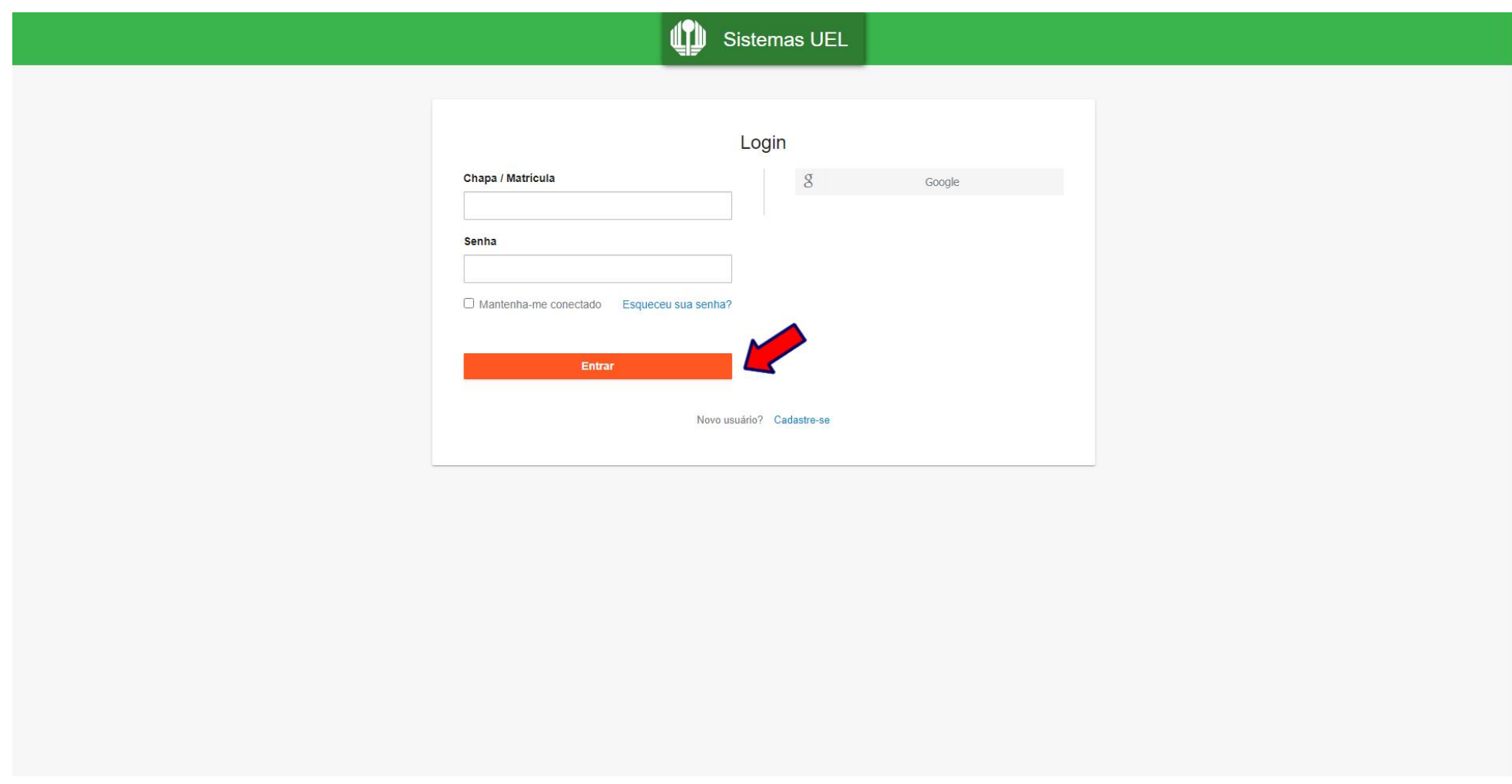

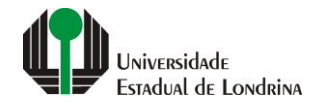

#### **Passo 03:**

#### **Na Categoria "Serviços", clique em "Requerimentos"**

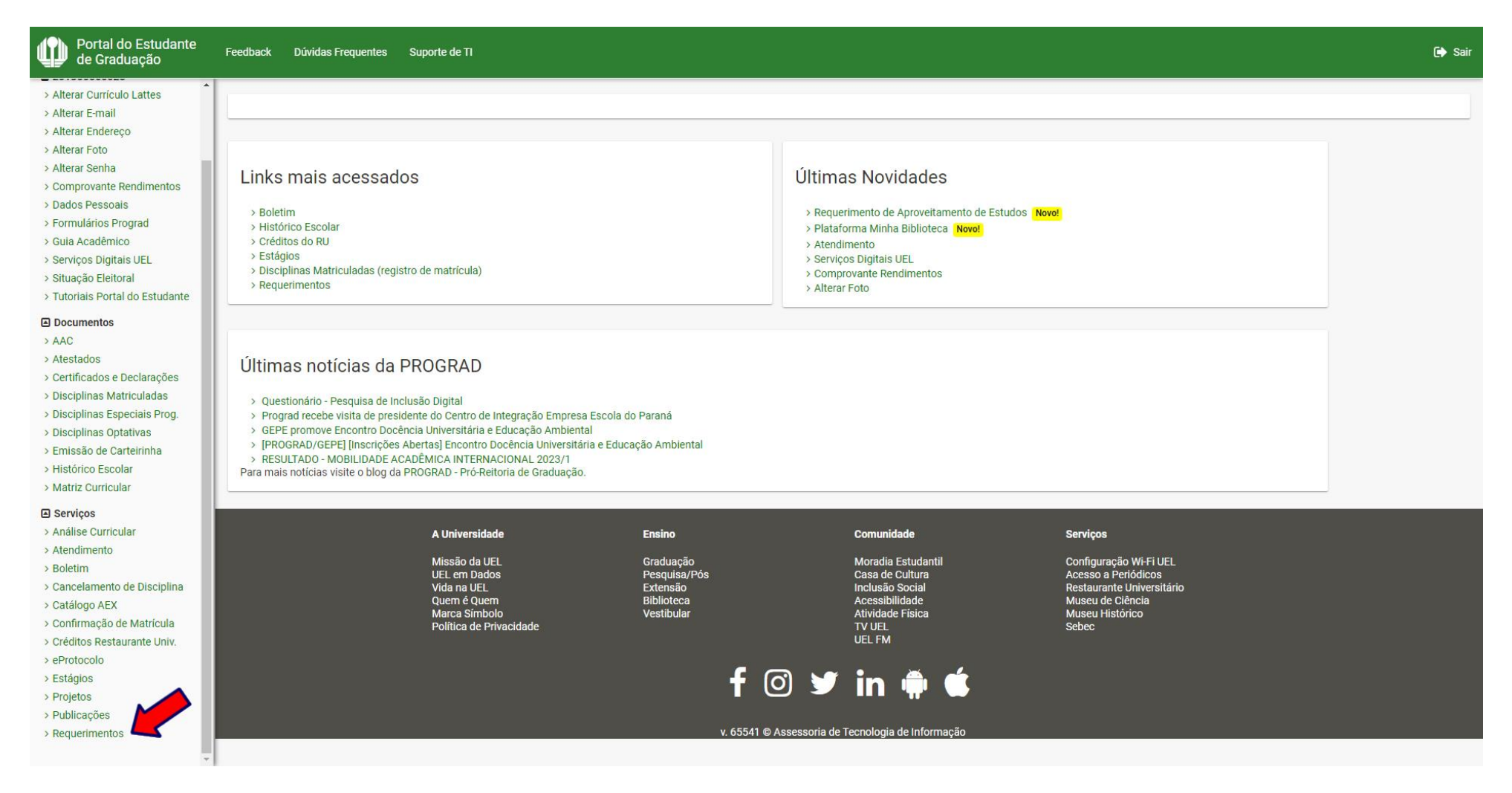

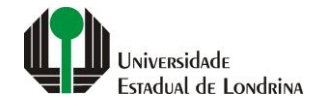

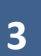

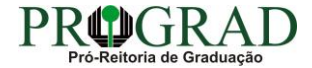

#### **Passo 04:**

#### **Clique em "Requerimento de Aproveitamento de Estudos"**

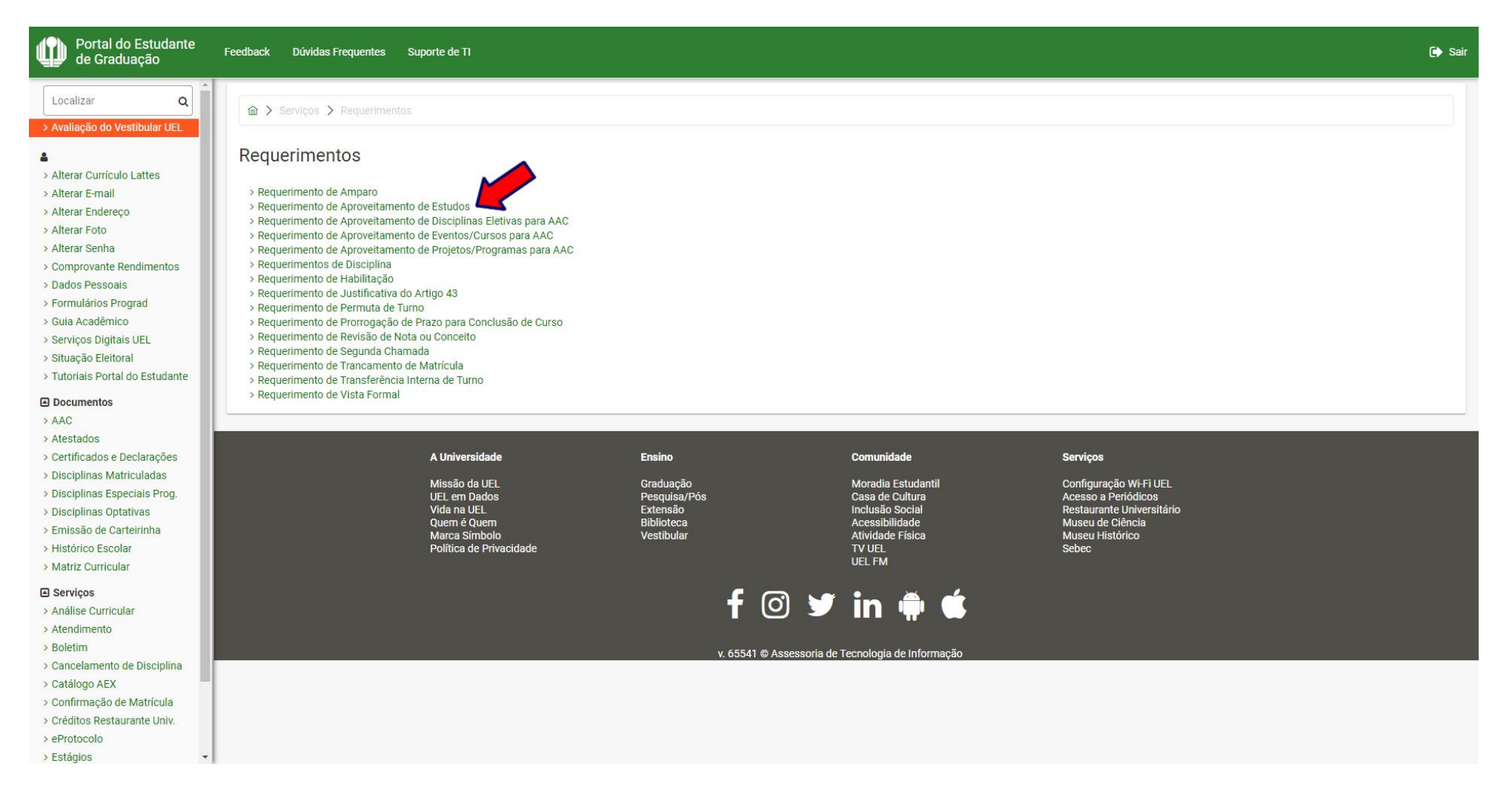

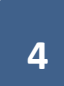

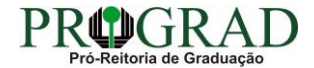

#### **Passo 05:**

#### **Clique no botão "Novo"**

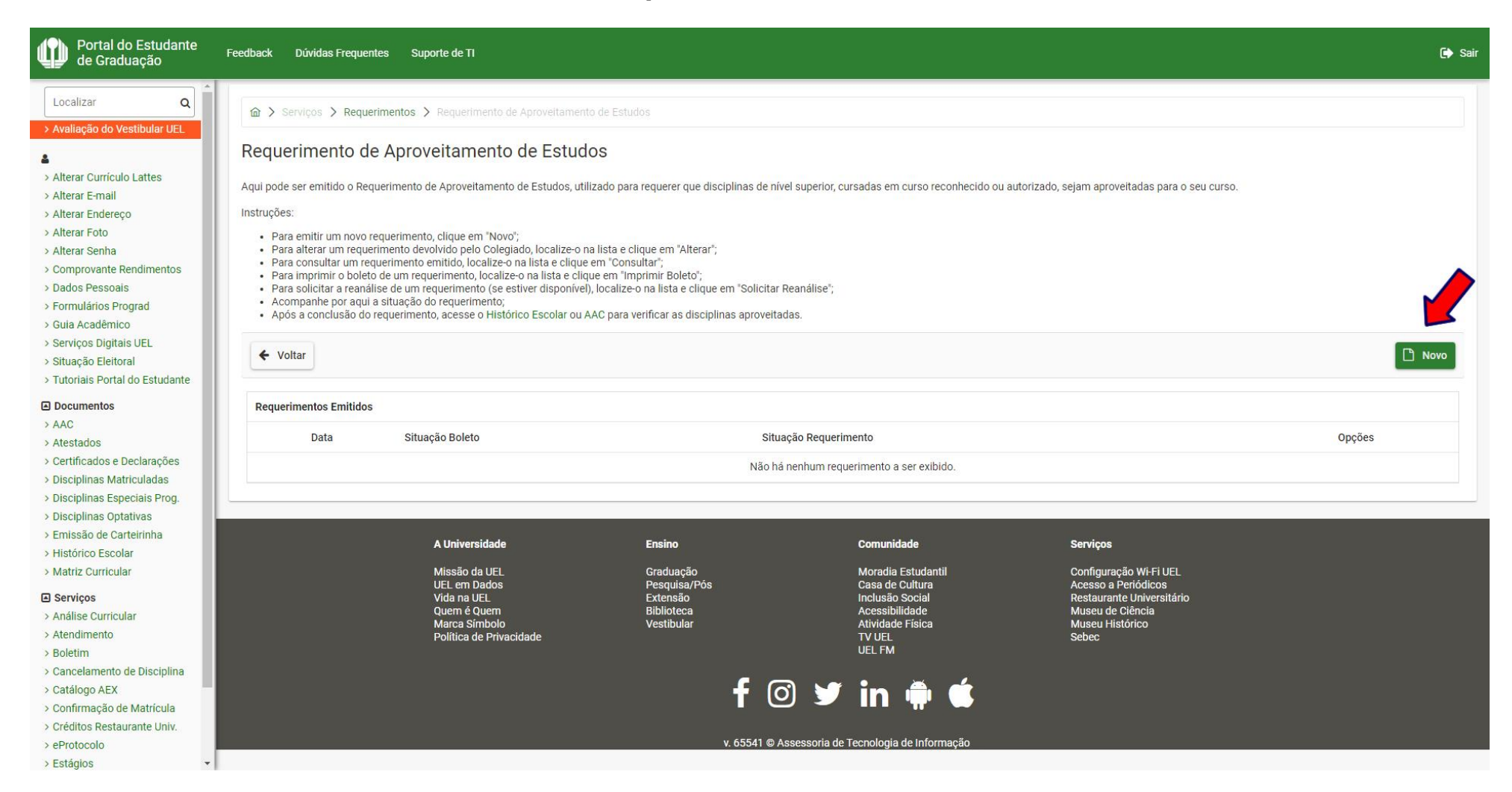

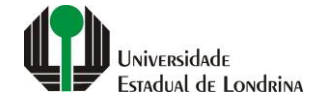

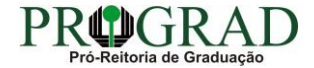

#### **Passo 06:**

### **Selecione o Tipo de Aproveitamento: "Aproveitar disciplinas do mesmo curso, cursadas na UEL"**

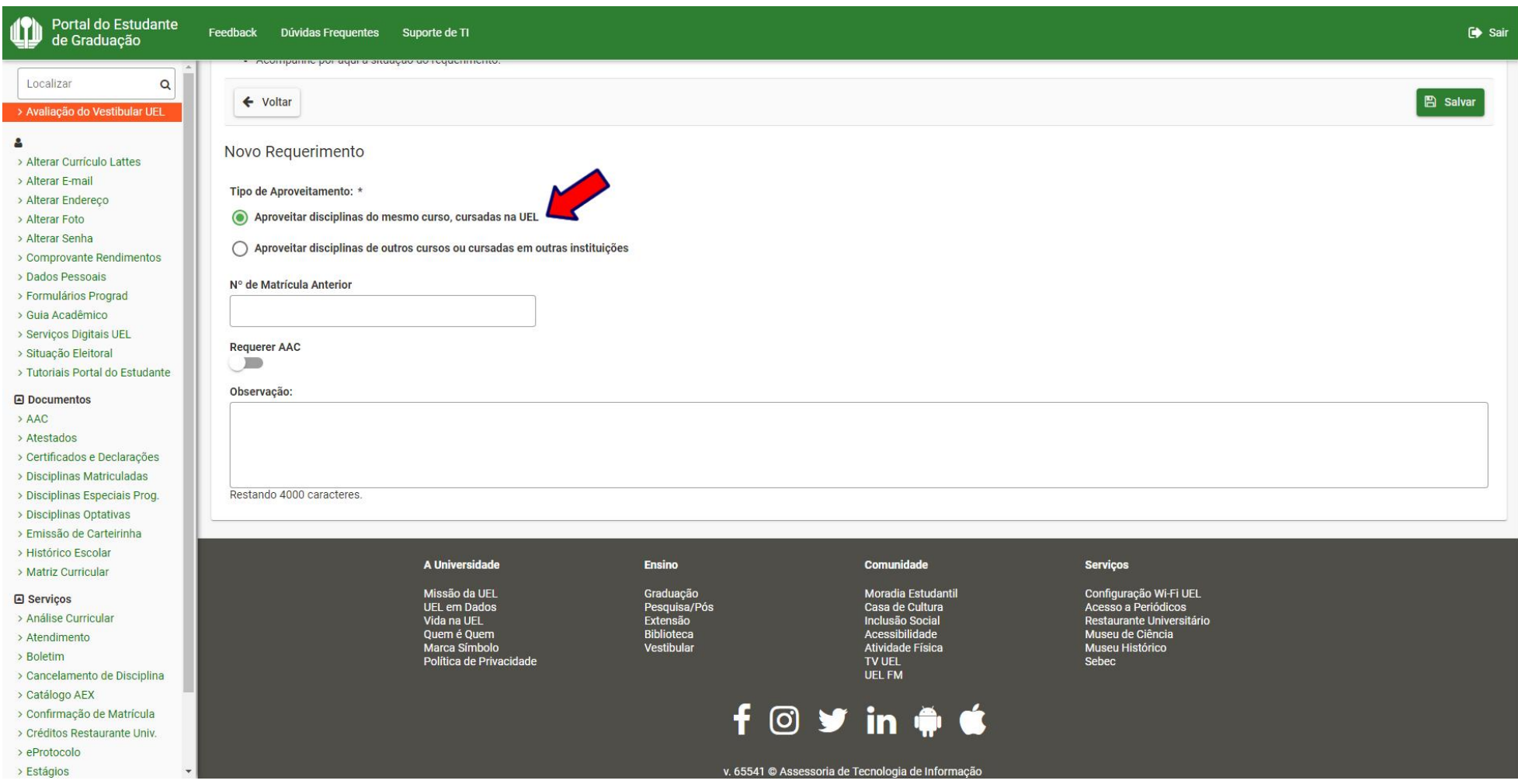

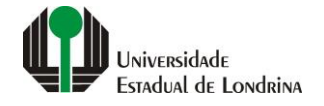

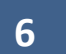

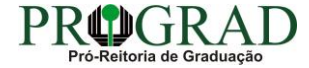

#### **Passo 07:**

### **Informe o nº de Matrícula Anterior e faça uma Observação, se necessário**

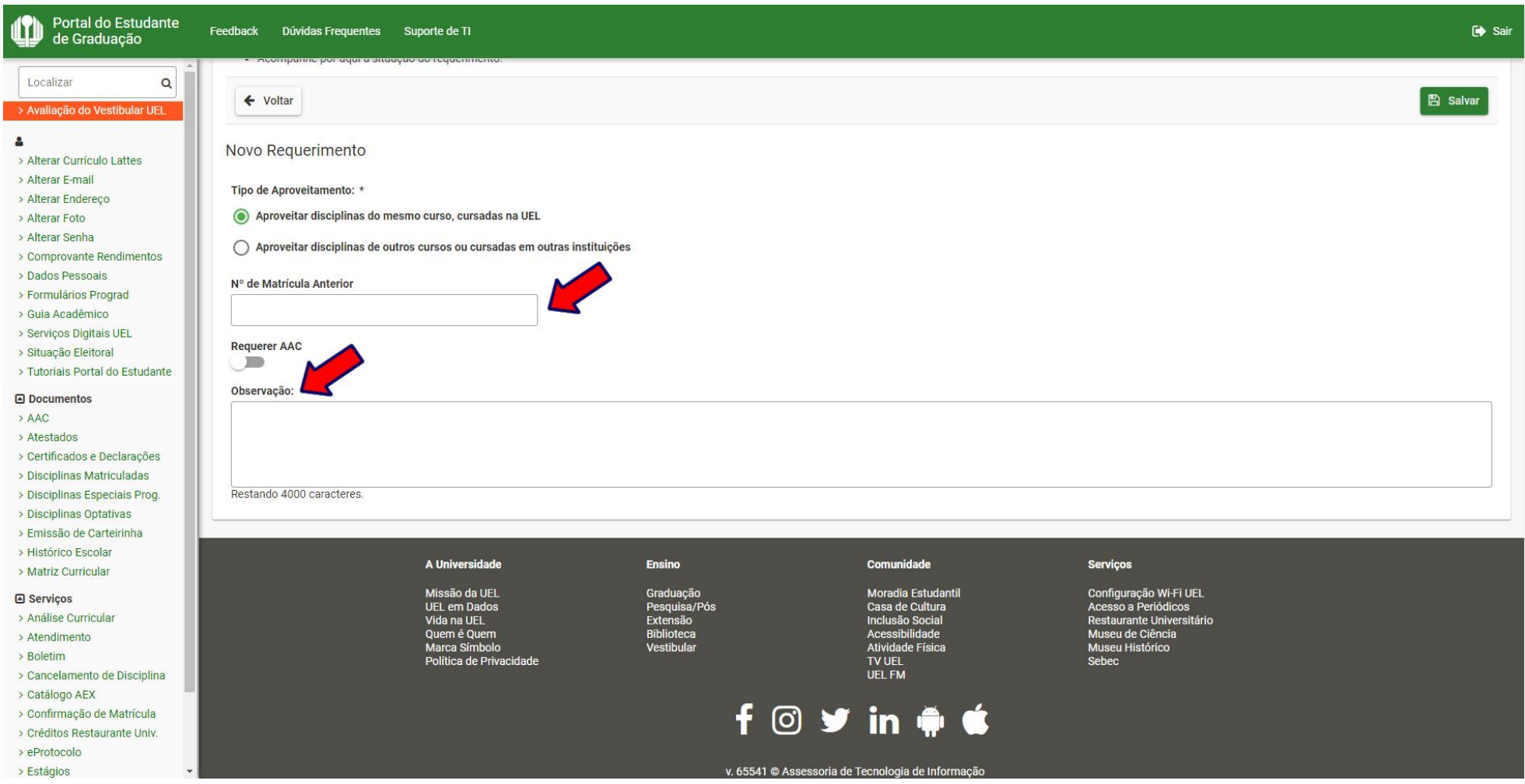

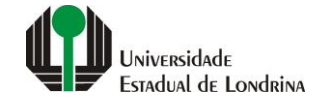

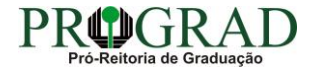

#### Passo 08:

### Clique no botão "Salvar"

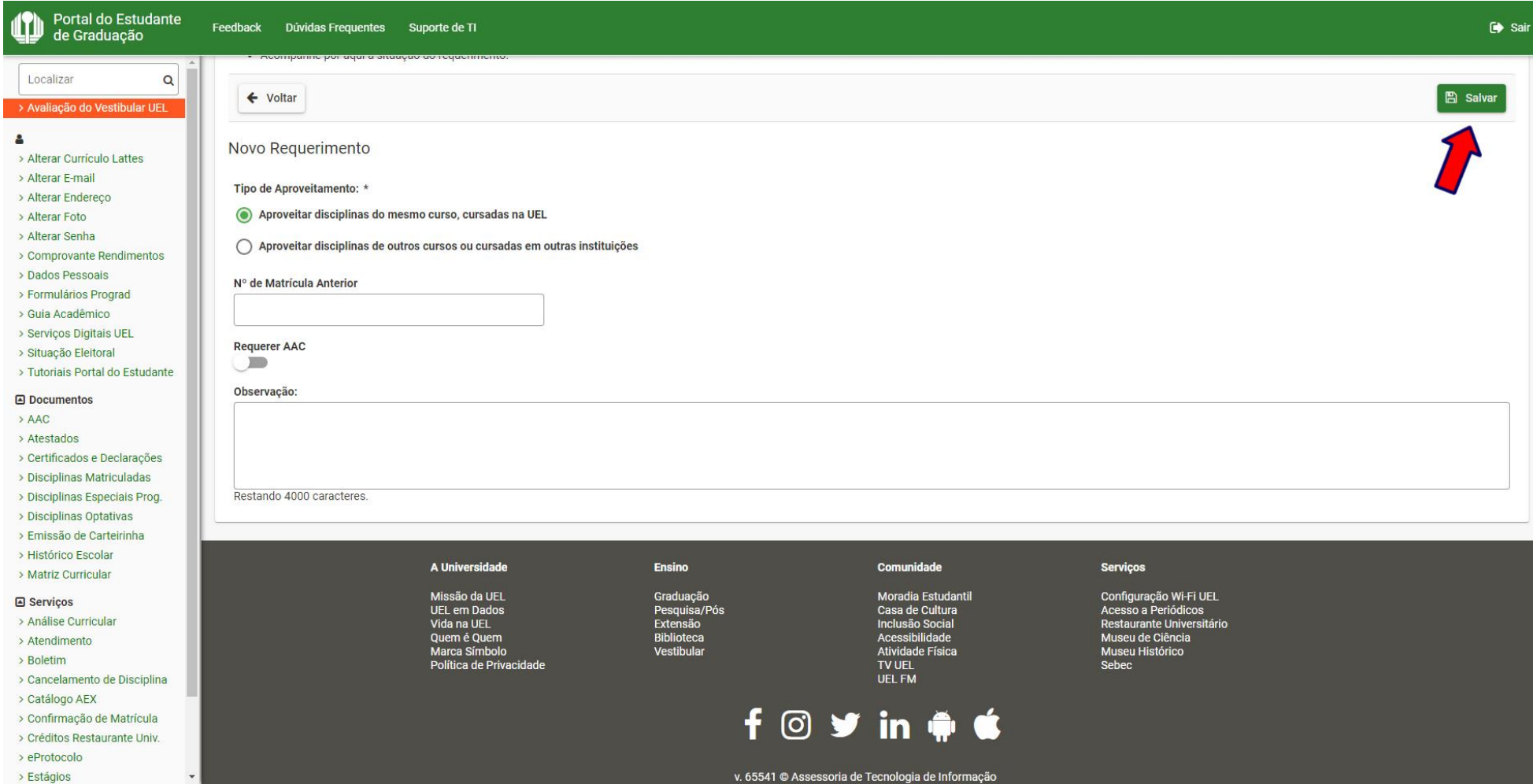

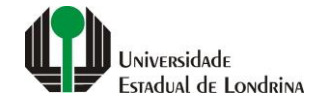

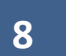

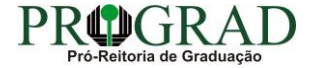

#### **Passo 09:**

**Confirme o requerimento, clicando no botão "Sim"**

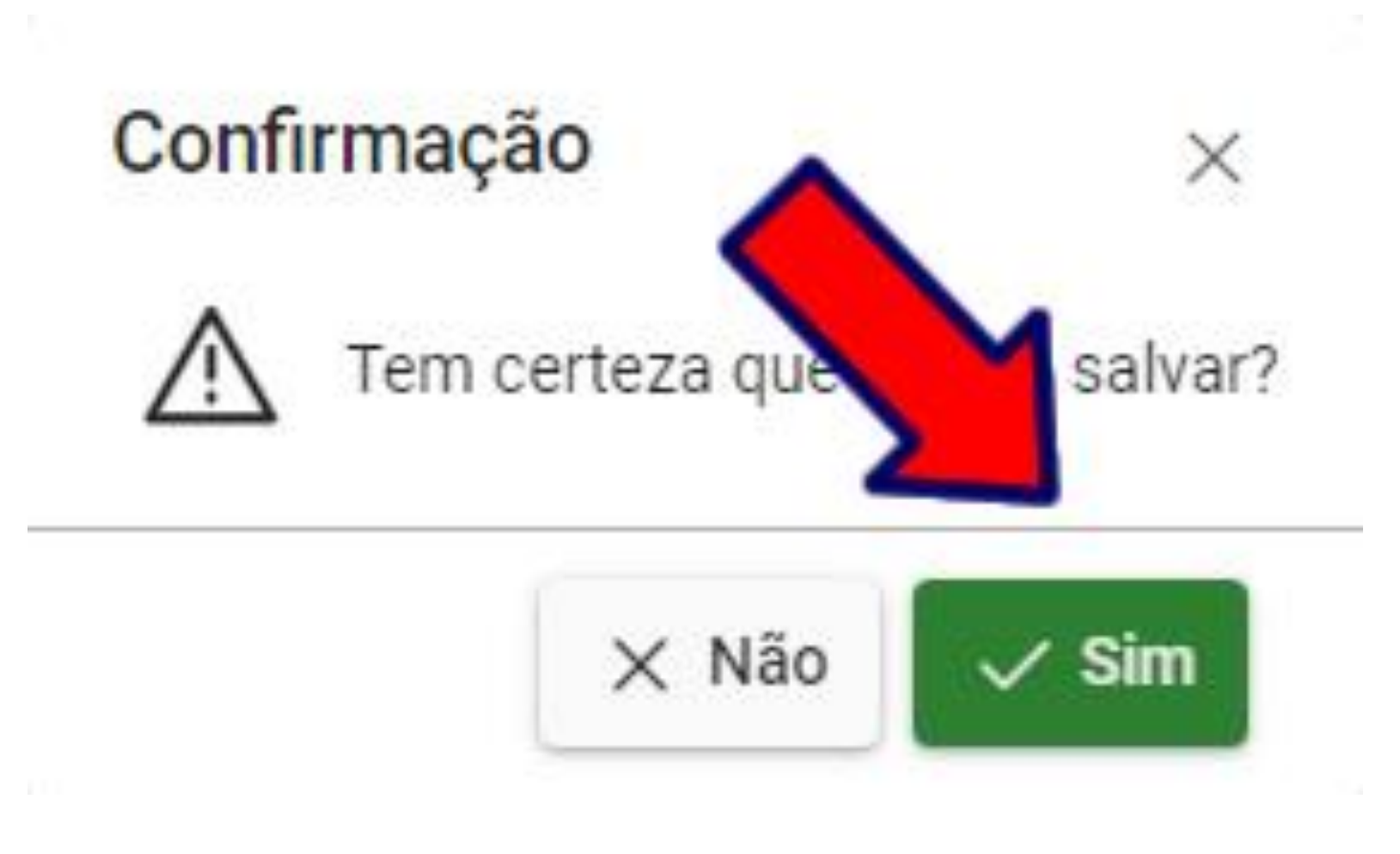

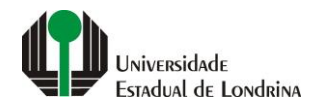

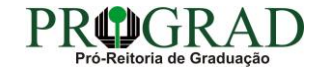

Passo 10:

Clique no botão "Fechar"

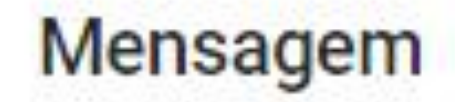

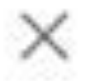

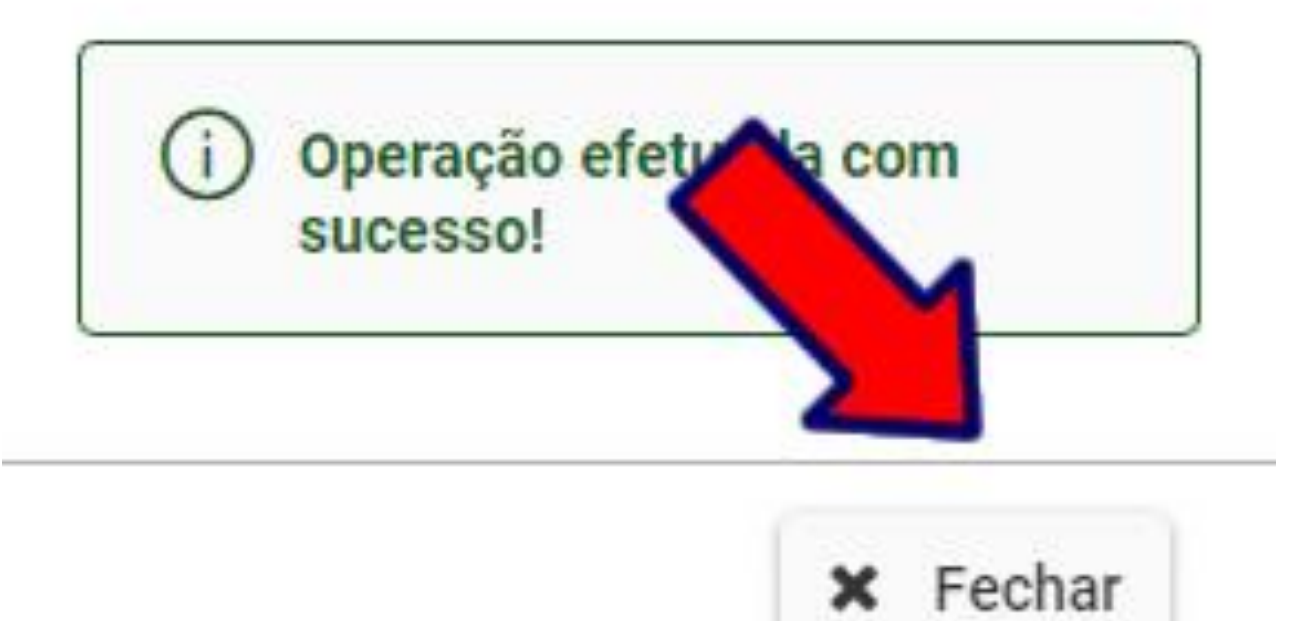

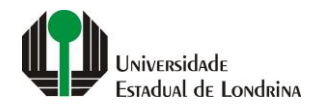

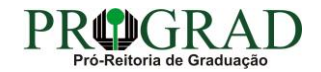

#### **Passo 11:**

#### **Ao finalizar o pedido, em "Opções" é possível Consultar o Requerimento, bem como Imprimir Boleto ou Gerar o Pix**

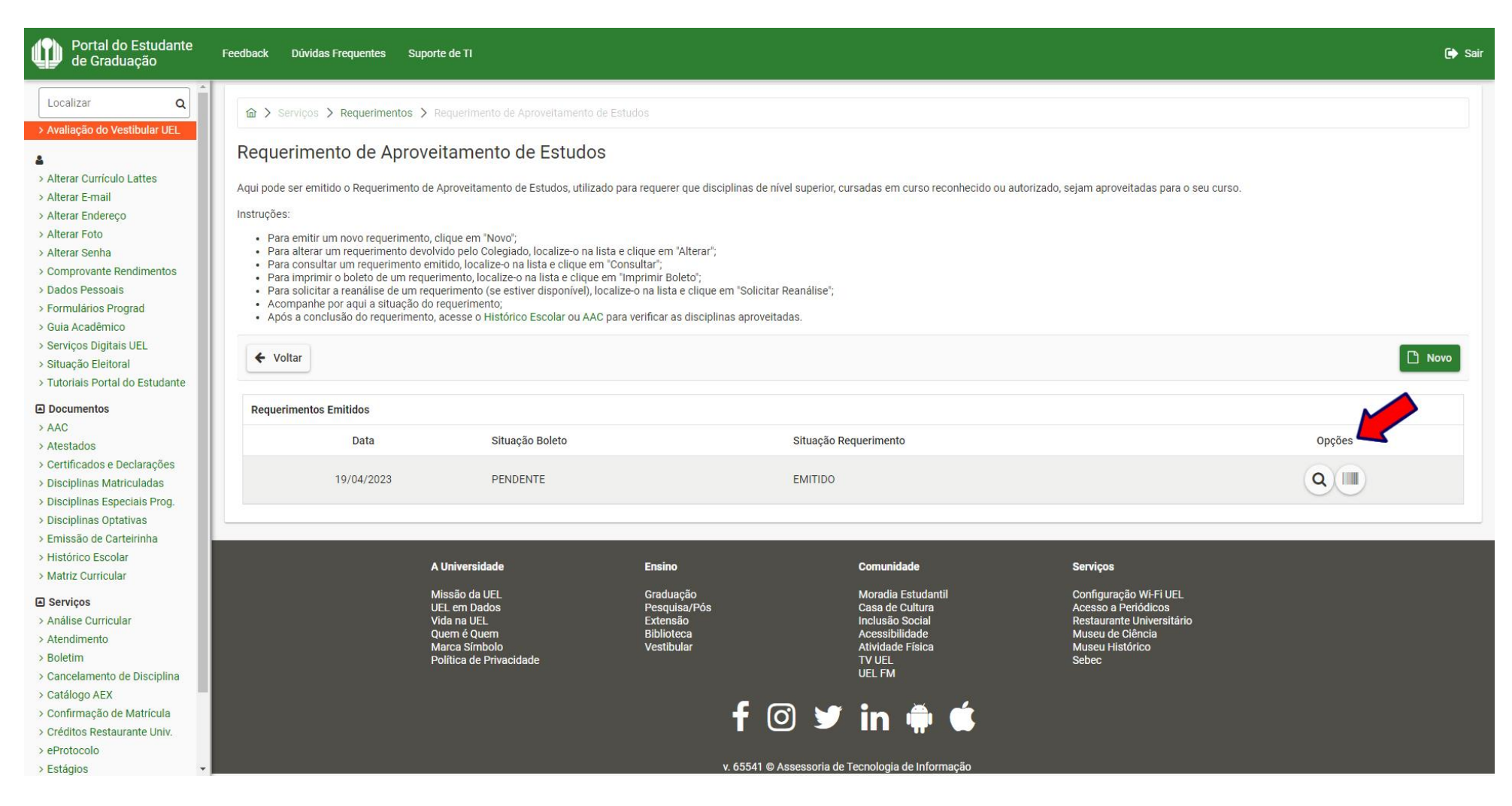

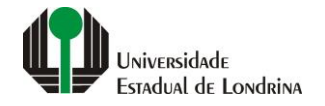

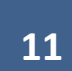

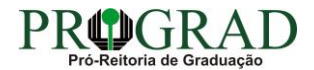